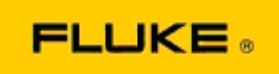

## **Základní řešení problémů s funkcí kamery a provozních problémů Termokamery Fluke Ti400, Ti300, Ti200**

Pokud existují pochybnosti o výkonnosti nebo provozních vlastnostech některého z výše uvedených modelů, je třeba se před vyžádáním nebo odesláním servisního požadavku nebo vystavením autorizace vrácení RMA (Return to Manufacturer Authorization) pokusit problémy vyřešit pomocí následujících základních postupů.

## **1. Zkontrolujte nabití a stav baterie.**

**Krok 1: Pokud baterie s inteligentním řízením indikuje vybití, nabijte před další činností baterii.**

**Krok 2: Zkontrolujte případné fyzické poškození baterie s inteligentním řízením nebo jejích připojovacích kontaktů.**

**Krok 3: Pokud se baterii nedaří nabít a kamera bez baterie nefunguje, zkontrolujte, zda kamera funguje při napájení ze sítě.** 

**Krok 4: Jestliže kamera při napájení ze sítě funguje, ale baterie nevydrží nabitá, kontaktujte místního autorizovaného partnerského obchodního zástupce společnosti Fluke a objednejte si novou baterii.**

**Podařilo se tím problém vyřešit?** *(Pokud ano, byl problém pravděpodobně způsoben nízkým napájecím napětím.)*

**2. V nabídce nastavení kamery proveďte krok "Restore Factory Defaults" (Obnovit tovární nastavení).** 

**Přejdete tam takto: MENU>Settings>Advanced>Factory Defaults (NABÍDKA>Nastavení>Pokročilé>Tovární nastavení)**

> **Podařilo se tím problém vyřešit?** *(Pokud ano, byl problém pravděpodobně způsoben jedním nebo více nastaveními kamery. Informace o provozu a používání funkcí kamery naleznete v návodu k obsluze.)*

**3. Bez ohledu na to, zda se problém jeví jako vyřešený, je třeba do kamery nahrát aktualizaci firmwaru, aby obsahovala jeho nejnovější verzi. Krok 1: Připojte termokameru k napájení střídavým proudem. Krok 2: Pomocí dodaného kabelu USB připojte termokameru k osobnímu počítači připojenému k internetu, ve kterém je nainstalovaný software SmartView. Krok 3: Spusťte software SmartView. Krok 4: Pokud se zobrazí výzva, povolte aktualizaci softwaru SmartView. Krok 5: Pokud je pro danou termokameru k dispozici aktualizace firmwaru, zobrazí software SmartView Software do pěti minut od připojení výzvu.** 

**Krok 6: Postupujte podle zobrazených pokynů a nechte proběhnout aktualizaci firmwaru kamery.** 

**Pokud se upozornění na dostupnou aktualizaci nezobrazí, pravděpodobně není v daném okamžiku žádná k dispozici. Doporučujeme připojit se a ověřit existenci aktualizací jednou měsíčně.** *(Tím se může problém vyřešit, pokud jej nevyřešilo resetování, a/nebo mohou být doplněny cenné nové úpravy výkonnosti a funkce.)*

**4. Jestliže problém přetrvává, doporučujeme obrátit se na příslušnou místní technickou podporu společnosti Fluke ve vašem regionu. Její pracovníci se budou snažit poskytnout další podporu při řešení problémů.**